# ioSafe<sup>®</sup>

# **ioSafe 218 Benutzerhandbuch**

**Powered by Synology DSM** 

Seite bleibt leer

### Haben Sie Ihr 218 mit vorinstallierten Festplatten gekauft?

Gehen Sie zu "Ersteinrichtung von Disk Station Manager" auf Seite 13

# **Inhaltsverzeichnis**

### **Einleitung**

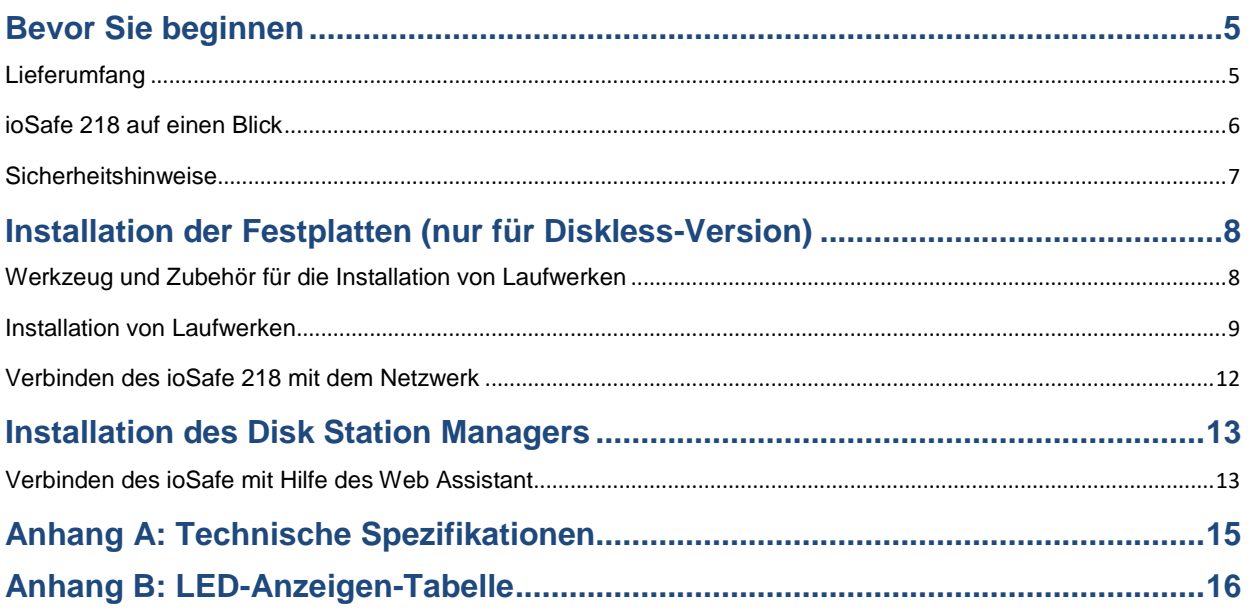

# <span id="page-3-0"></span>**Einleitung**

Vielen Dank für Ihren Kauf des ioSafe 218 mit Synology DSM. Das ioSafe 218, basierend auf dem DS218 Mainboard von Synology, ist eine leistungsstarke Möglichkeit, Ihre privaten Cloud-Daten vor Verlusten durch Naturkatastrophen wie Brände und Überschwemmungen zu schützen. Bitte lesen Sie dieses Benutzerhandbuch sorgfältig durch, um zu verstehen, wie dieses Gerät sowohl während des normalen Betriebs als auch während eines Katastrophenfalls zu bedienen ist.

**Wichtige Notiz:** Das ioSafe 218 basiert auf der Synology DS218 Hauptplatine und dem Synology DSM Betriebssystem. Bestimmte Konfigurationseinstellungen können Sie dazu auffordern "Synology DS218", "DS218" oder "Synology" zu wählen.

# <span id="page-4-0"></span>**Bevor Sie beginnen**

Prüfen Sie vor der Einrichtung des ioSafe 218 den Lieferumfang, um sicherzustellen, dass Sie die nachstehend aufgeführten Teile erhalten haben. Lesen Sie auch die Sicherheitshinweise aufmerksam durch, um sich vor Verletzungen und das ioSafe 218 vor Beschädigungen zu schützen.

### <span id="page-4-1"></span>**Lieferumfang**

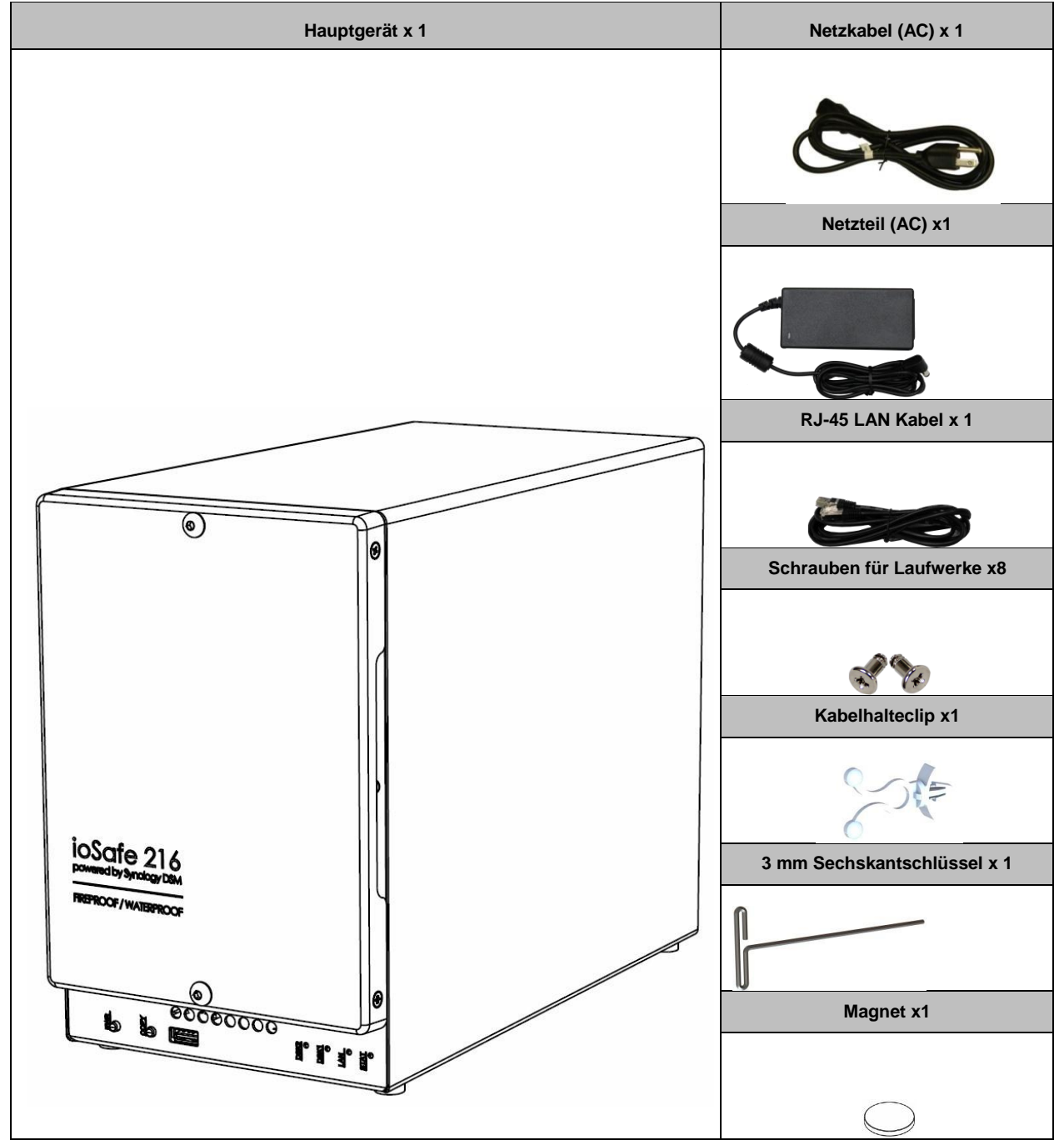

### <span id="page-5-0"></span>**ioSafe 218 auf einen Blick**

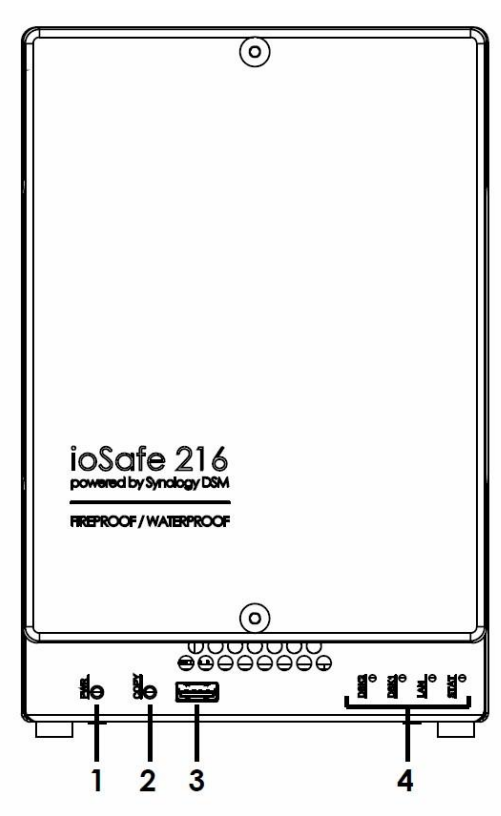

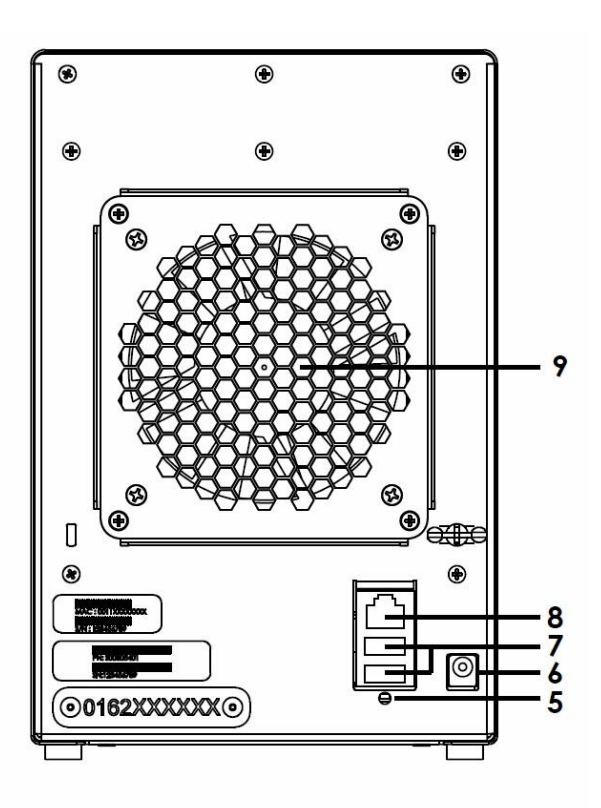

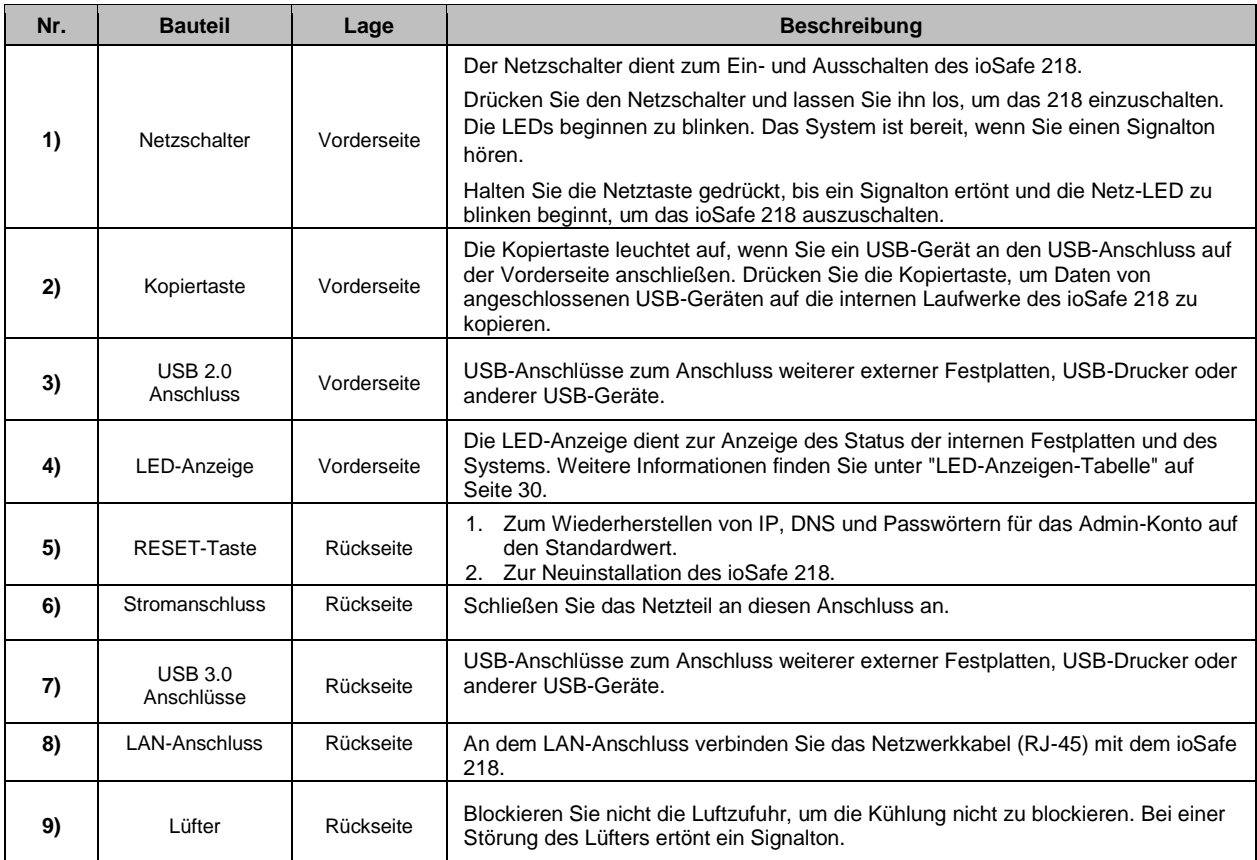

### <span id="page-6-0"></span>**Sicherheitshinweise**

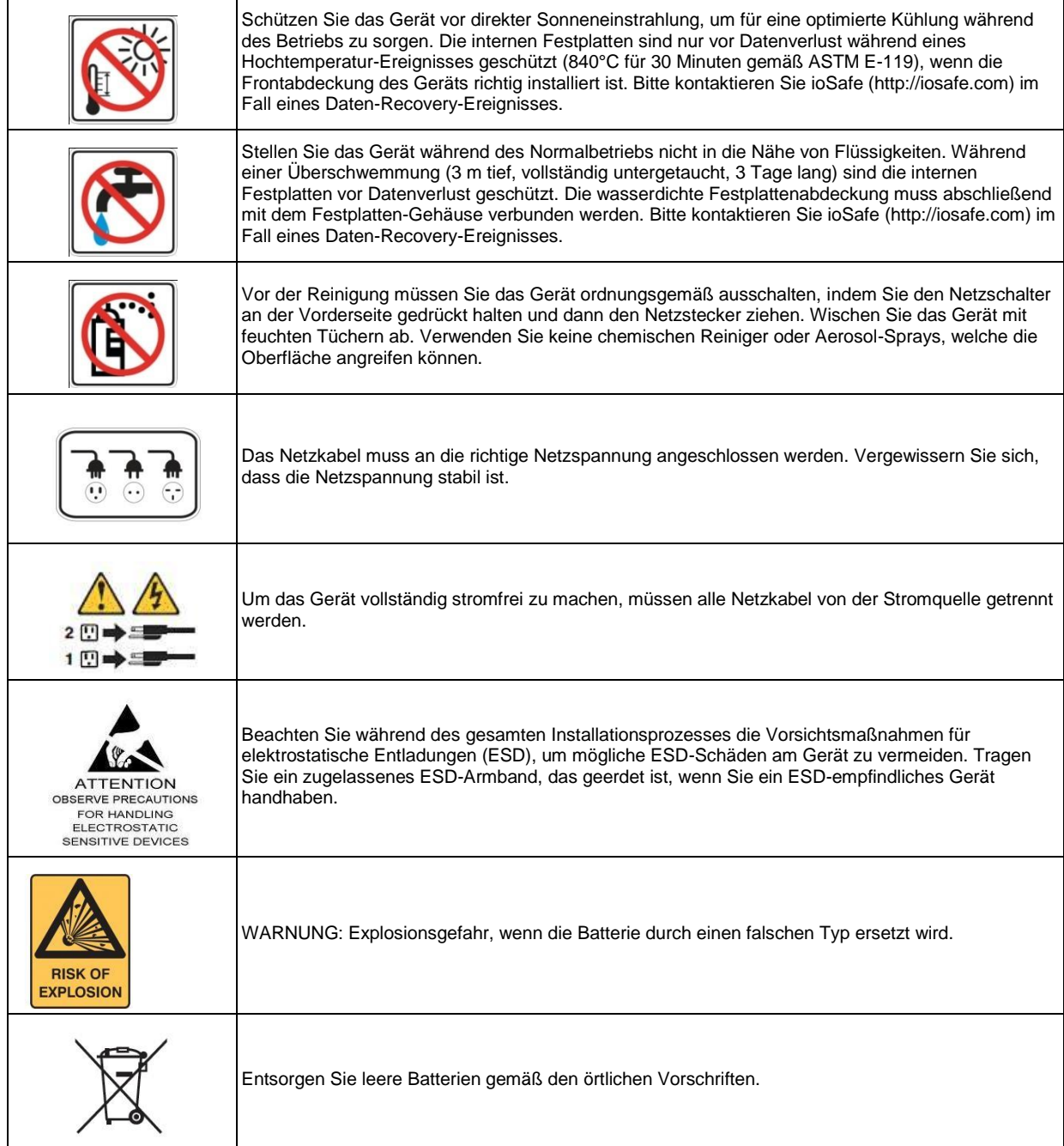

### <span id="page-7-0"></span>**Installation der Festplatten (nur für Diskless-Version)**

Dieser Abschnitt zeigt, wie man Festplatten in einem ioSafe 218 installiert.

**Haben Sie Ihr 218 mit vorinstallierten Festplatten gekauft?** 

Gehen Sie zu "Ersteinrichtung von Disk Station Manager" auf Seite 13.

### <span id="page-7-1"></span>**Werkzeug und Zubehör für die Installation von Laufwerken**

Benötigtes Werkzeug:

- Ein Kreuzschlitzschraubendreher
- 3 mm Sechskantschlüssel (Im Lieferumfang enthalten.)
- Mindestens eine 3.5" SATA Festplatte

(Besuchen Sie www.iosafe.co[m](http://www.iosafe.com/) für eine Liste kompatibler Laufwerksmodelle.)

*Hinweis:* Für ein RAID-Set wird empfohlen, dass alle installierten Laufwerke die gleiche Größe haben, um die Festplattenkapazität optimal zu nutzen.

*Warnung:* Wenn Sie eine Festplatte installieren, die Daten enthält, formatiert das 218 die Festplatte und löscht alle Daten. Sichern Sie die auf dem Laufwerk vorhandenen Daten vor der Installation.

### <span id="page-8-0"></span>**Installation von Laufwerken**

**1** Entfernen Sie die Abdeckung an der Vorderseite mit dem mitgelieferten 3 mm Sechskantschlüssel. **Alle Sechskantschrauben im ioSafe 218 sind so konzipiert, dass sie aufgefangen werden, um versehentlichen Verlust zu vermeiden.**

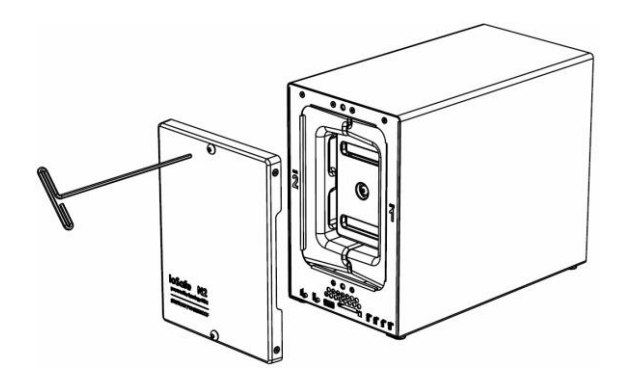

**2** Entfernen Sie die wasserdichte Abdeckung mit dem 3 mm Sechskantschlüssel.

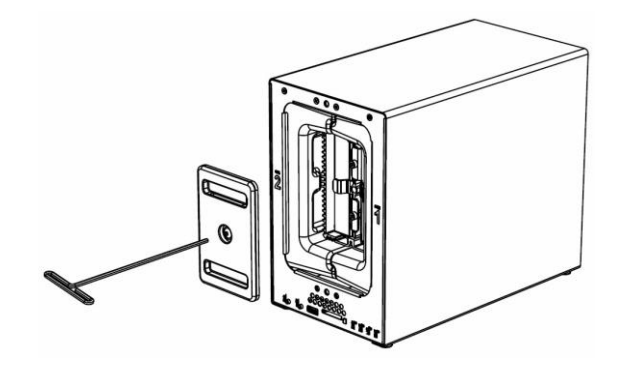

**3** Entfernen Sie beide Festplatteneinschübe mit dem beiliegenden 3 mm Sechskantschlüssel.

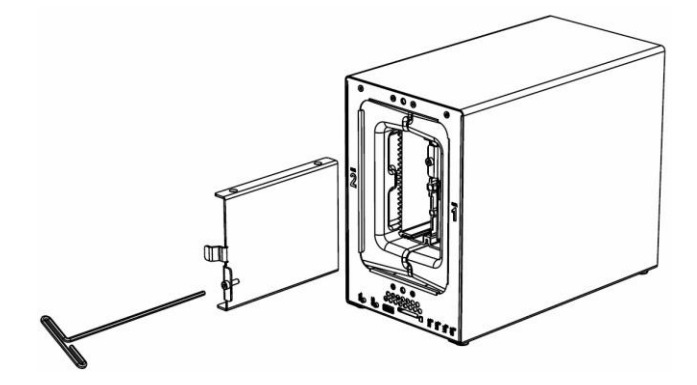

**4** Setzen Sie eine kompatible Festplatte in den Festplatteneinschub ein und befestigen Sie die Festplatte mit den Schrauben (4x) mit dem Kreuzschlitzschraubendreher. (Besuchen Sie **[www.iosafe.com](http://www.iosafe.com/)** [f](http://www.iosafe.com/)ür eine Liste kompatibler Laufwerksmodelle.)

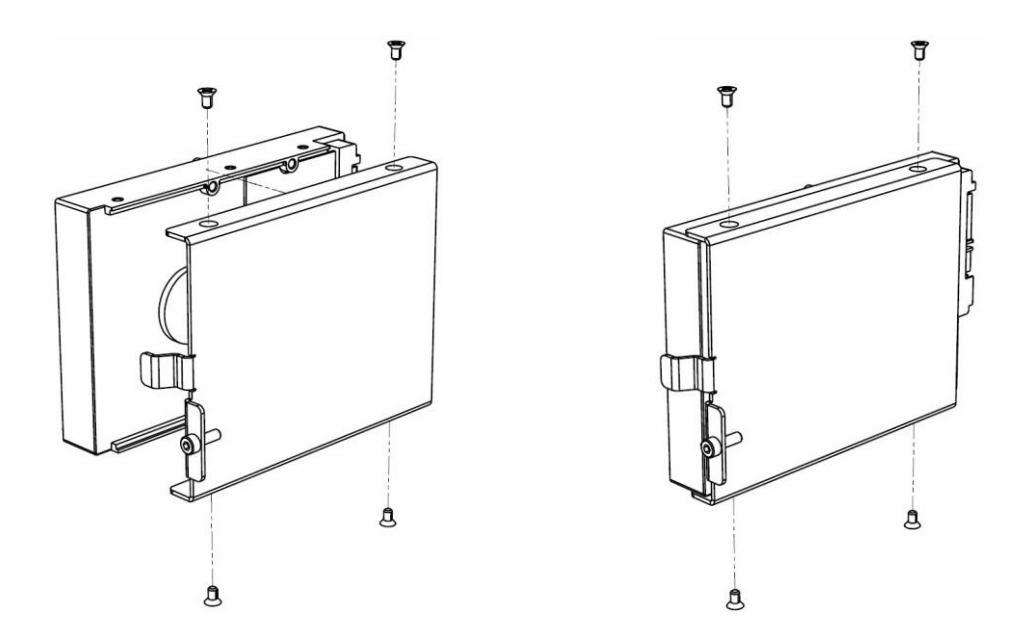

**5** Setzen Sie den Festplatteneinschub mit der Festplatte in den leeren Festplattenschacht ein. Ziehen Sie anschließend die Schrauben mit dem 3 mm Sechskantschlüssel fest. **Hinweis**: Die Festplatten können nur in eine Richtung eingesetzt werden.

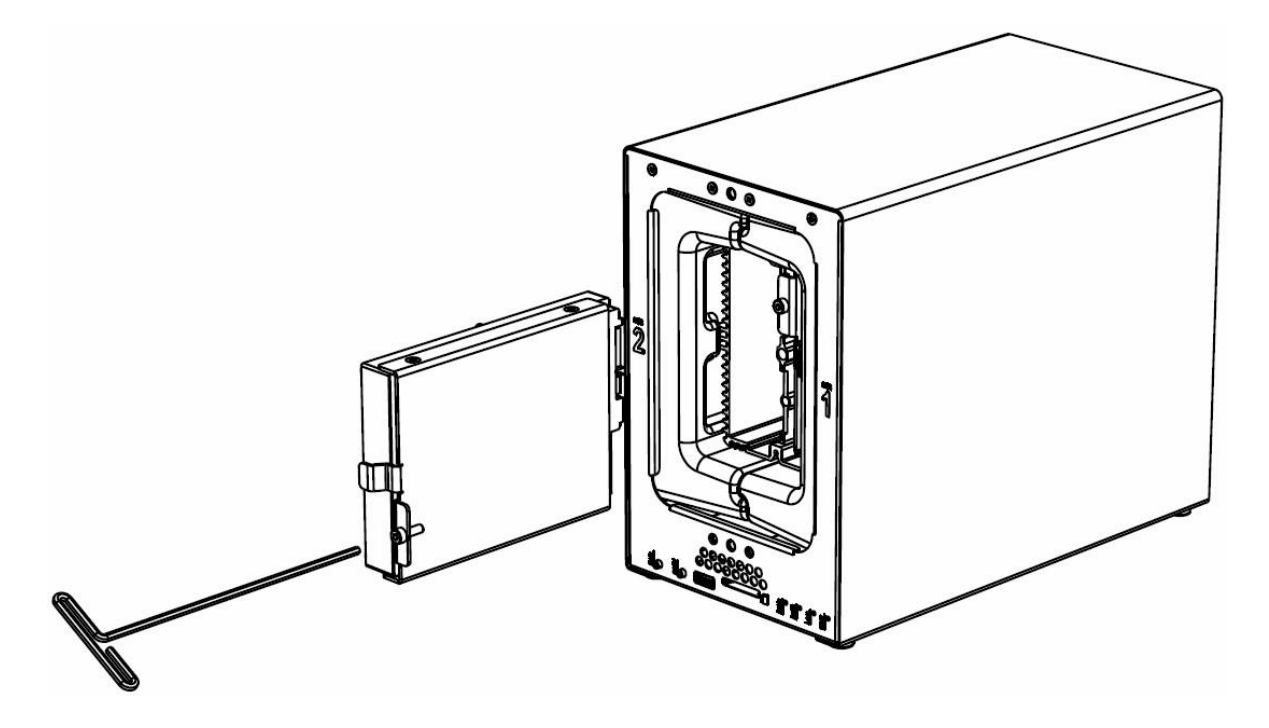

**Hinweis:** Wenn ein Austausch des Laufwerks erforderlich ist, beachten Sie, dass Laufwerk #2 auf der linken Seite und Laufwerk #1 auf der rechten Seite ist.

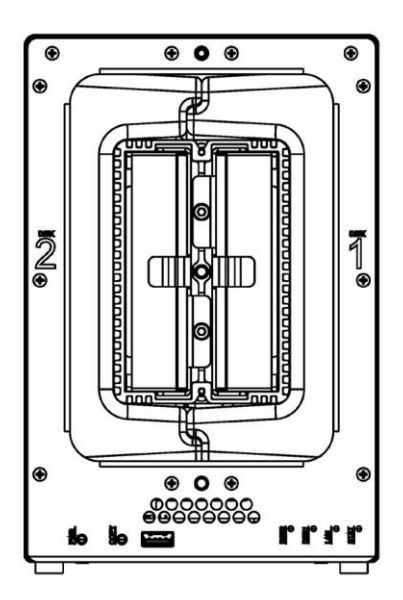

**6** Befestigen Sie die wasserdichte Abdeckung und ziehen Sie diese mit dem mitgelieferten 3 mm Sechskantschlüssel fest an.

**WARNUNG**: Stellen Sie sicher, dass Sie diese Schraube mit dem mitgelieferten Sechskantschlüssel fest anziehen. Der Sechskantschlüssel ist so konstruiert, dass er sich leicht biegt, wenn die Schraube ausreichen fest angezogen ist und die wasserdichte Dichtung richtig zusammengedrückt ist. Vermeiden Sie es, andere Werkzeuge als den mitgelieferten Sechskantschlüssel zu verwenden, da Sie die Schraube unter Spannung setzen oder abbrechen können.

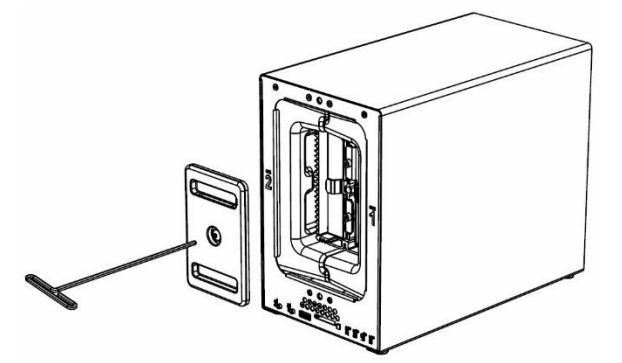

**7** Bringen Sie die Abdeckung des Gehäuses wieder an, um die Installation abzuschließen und das Gerät vor Feuer zu schützen. Bewahren Sie den Sechskantschlüssel zur weiteren Nutzung in der Nähe des ioSafe auf.

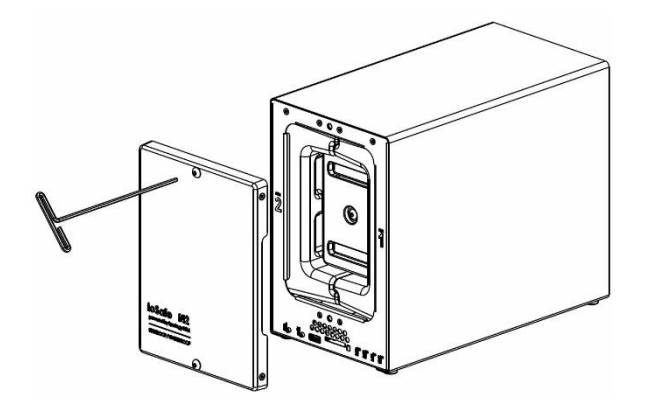

### <span id="page-11-0"></span>**Verbinden des ioSafe 218 mit dem Netzwerk**

- **1** Verwenden Sie das LAN-Kabel, um das ioSafe 218 an Ihren Switch, Router oder Hub anzuschließen.
- **2** Schließen Sie das Netzteil an den Stromanschluss des ioSafe 218 an. Schließen Sie das Netzkabel am Netzteil an. Verbinden Sie das Netzkabel mit einer Steckdose. Stecken Sie den Kabelhalter aus Kunststoff in den Steckplatz, um das Netzkabel festzuhalten.
- **3** Drücken und halten Sie den Netzschalter, um das ioSafe einzuschalten.

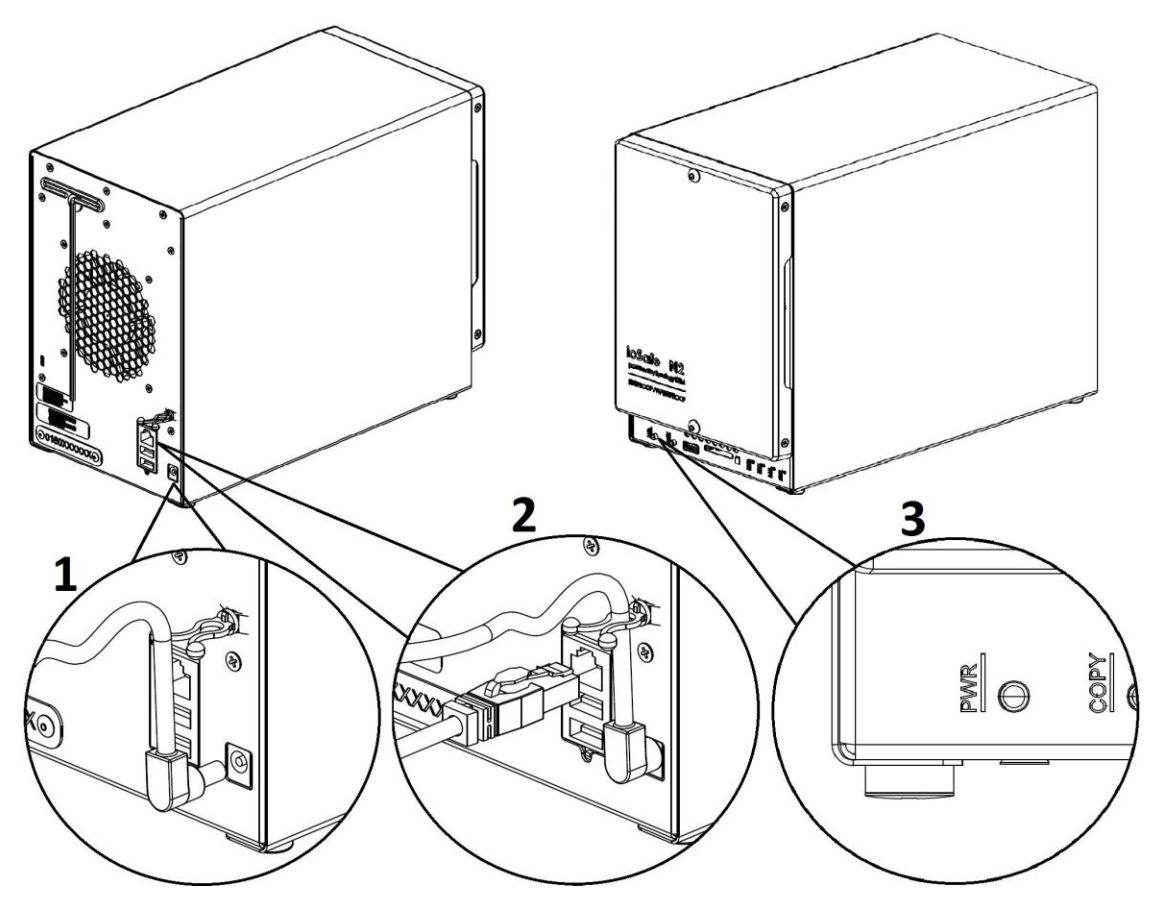

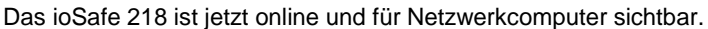

# <span id="page-12-0"></span>**Installation des Disk Station Managers**

Installieren Sie nach der Hardware-Installation Synologys DiskStation Manager (DSM). Der Synology DiskStation Manager (DSM) ist ein browserbasiertes Betriebssystem, das Hilfsmittel für den Zugriff und die Verwaltung Ihres ioSafe bereitstellt. Wenn die Installation abgeschlossen ist, können Sie sich bei dem Synology DSM anmelden und alle Funktionen Ihres ioSafe nutzen. Um zu beginnen, gehen Sie bitte wie folgt vor.

**Hinweis:** Bevor Sie mit der Installation beginnen, vergewissern Sie sich, dass das 218 mit dem Netzwerkkabel an Ihren Router/Switch angeschlossen ist, das Netzkabel eingesteckt und das 218 eingeschaltet ist.

### <span id="page-12-1"></span>**Verbinden des ioSafe mit Hilfe des Web Assistant**

Ihr ioSafe ist mit einem integrierten Tool namens Web Assistant ausgestattet, mit dem Sie die neueste Version des DSM aus dem Internet herunterladen und auf Ihrem ioSafe installieren können. Bevor Sie DSM mit dem Web Assistant installieren, überprüfen Sie bitte Folgendes:

- Ihr Computer und Ihr ioSafe müssen mit dem gleichen lokalen Netzwerk verbunden sein.
- Um die neueste Version von DSM herunterladen zu können, muss während der Installation eine Internetverbindung vorhanden sein.

### **Folgen Sie jetzt den nachstehenden Schritten:**

- **1** Schalten Sie das ioSafe ein.
- **2** Öffnen Sie einen Webbrowser auf einem Computer, der mit demselben Netzwerk wie das ioSafe verbunden ist.
- **3** Geben Sie eine der folgenden Web-Adressen in die Adresszeile Ihres Browsers ein:
	- a) **[find.synology.com](http://find.synology.com/)**
	- b) **[Diskstation:5000](http://diskstation:5000/)**

*Hinweis:* Der Web Assistant ist für die Webbrowser Chrome und Firefox optimiert.

**4** Der Web Assistant wird in Ihrem Browser gestartet. Das Programm sucht das ioSafe 218 im lokalen Netzwerk. Der Status Ihres ioSafe sollte als **Nicht installiert (Not Installed)** angezeigt werden.

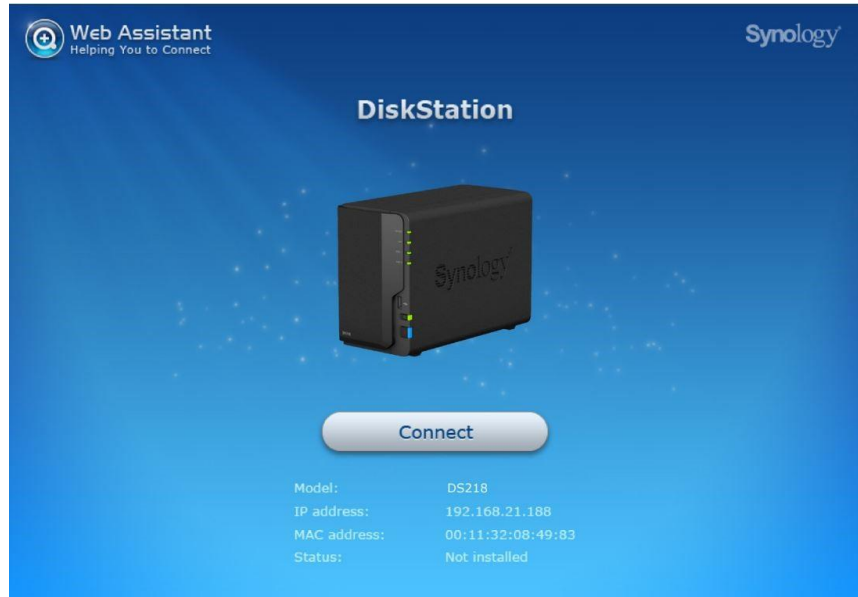

**5** Klicken Sie auf **Verbinden (Connect)** um den Installationsvorgang zu starten. Folgen Sie den Anweisungen auf dem Bildschirm, um den Installationsvorgang abzuschließen.

*Hinweis:* 

- 1. ioSafe verwendet eine unveränderte Version des DSM von Synology. Die Software-Schnittstelle bezieht sich manchmal auf das Synology Produkt, auf dem das ioSafe basiert: Synology DS218.
- 2. Empfohlene Browser: Chrome, Firefox.
- 3. Ihr Computer und Ihr ioSafe 218 müssen mit dem gleichen lokalen Netzwerk verbunden sein.
- 4. Während der DSM-Installation mit Web Assistant muss eine Internetverbindung vorhanden sein.
	- **6** Ein Webbrowser sollte sich öffnen und den 218 Login-Bildschirm anzeigen. Geben Sie den Standard-Login (admin) und -Passwort (das Feld bleibt leer) ein.

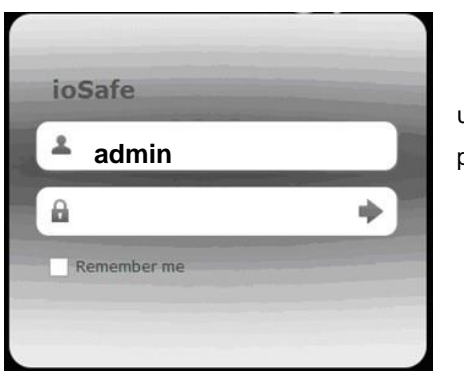

user name: admin password: \_\_\_

### **Anhang**

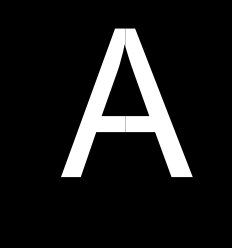

# <span id="page-14-0"></span>**Technische Spezifikationen**

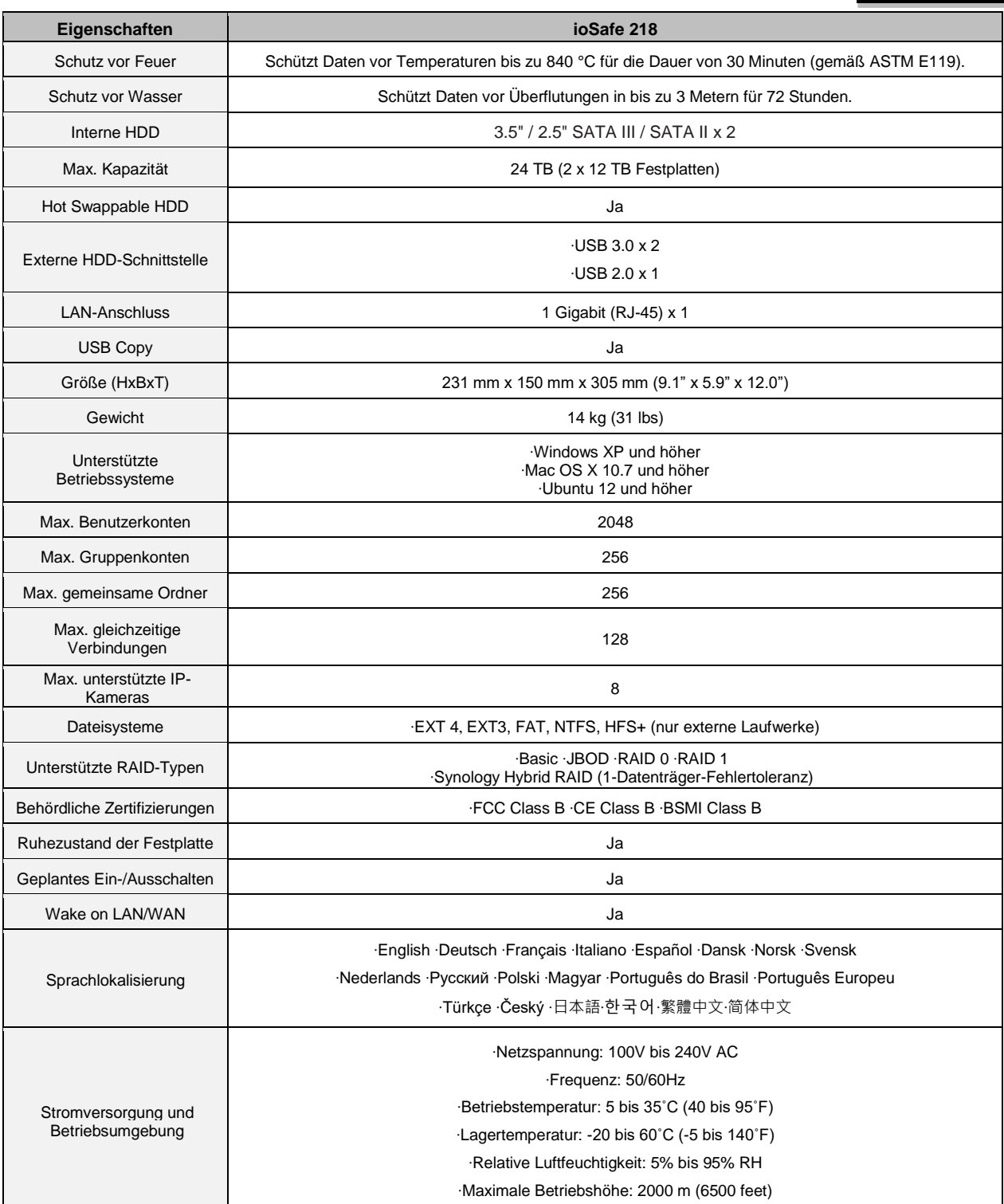

## <span id="page-15-0"></span>**LED-Anzeigen-Tabelle**

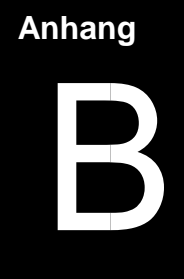

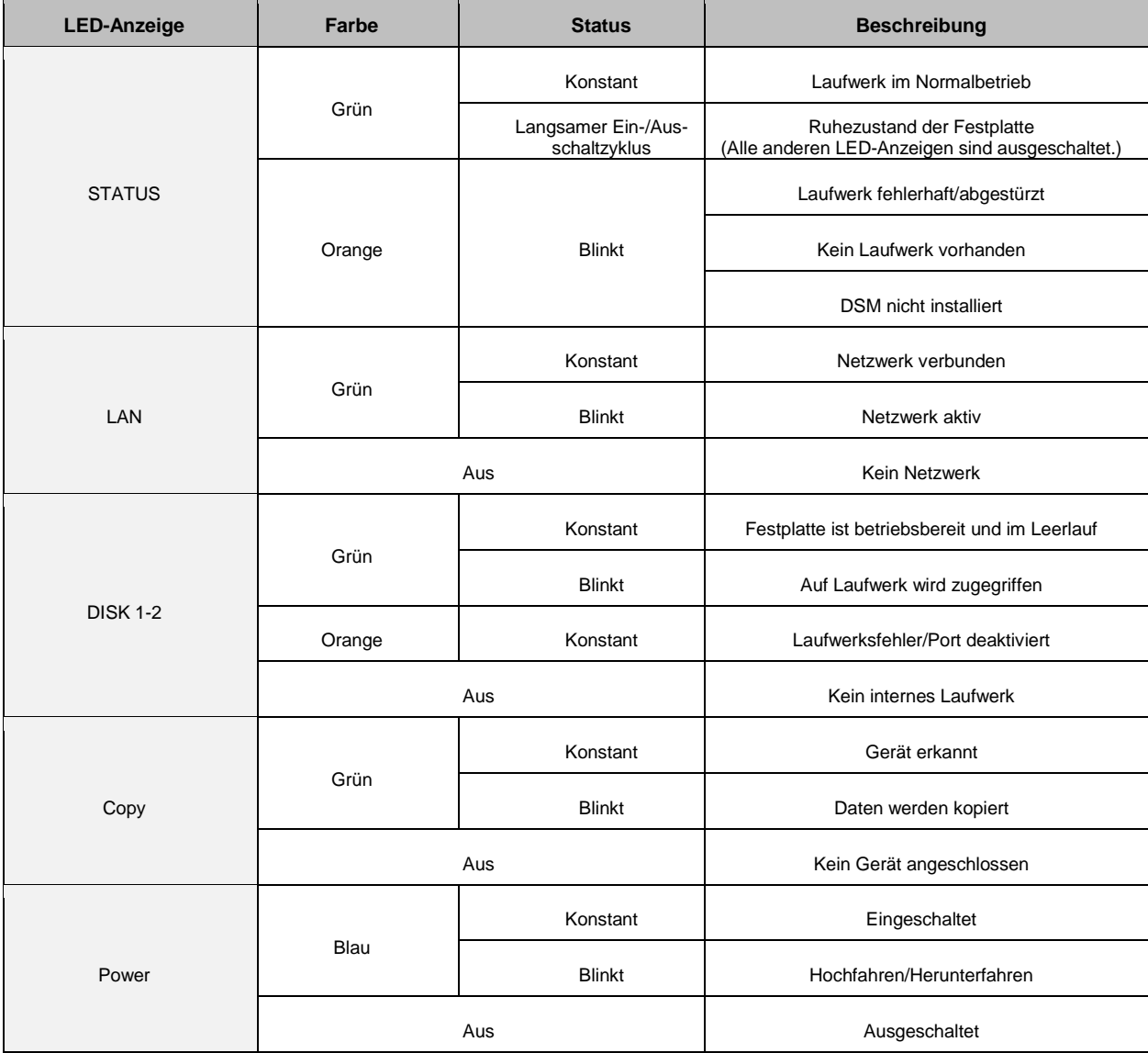